## nce n°3 : SC

On veut réaliser un script permettant de tracer des rosaces avec des polygones.

## *Première partie : créer des nouveaux blocs*

Nous allons commencer par créer un bloc « dessiner un carré » afin de pouvoir, par la suite, tracer facilement des carrés de côté 100 pixels .

- 1) Choisir le sprite « crayon » et laisser l'arrière-plan blanc.
- 2) Créer le bloc ci-dessous en utilisant les menus et des sous et des mouvements

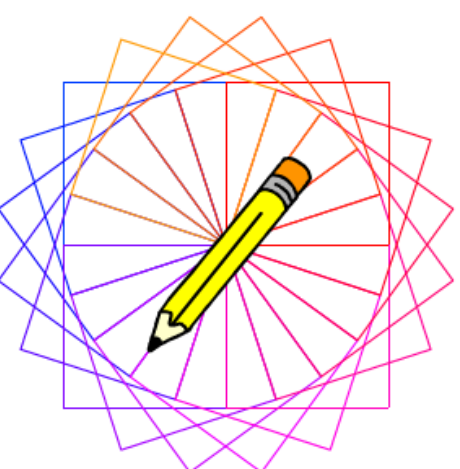

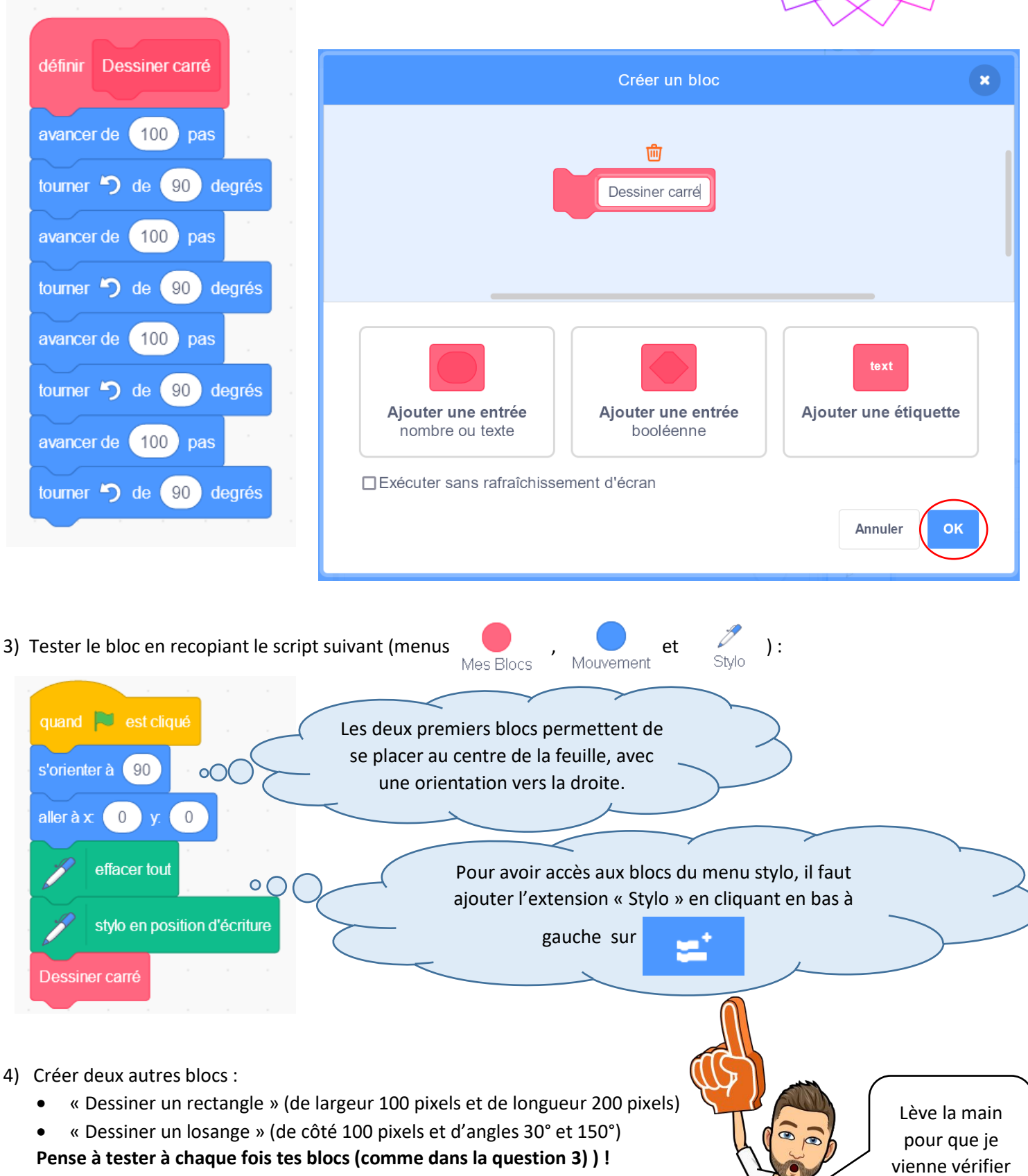

## *Deuxième partie : dessiner des rosaces*

1) Modifier le script précédent pour obtenir celui-ci-dessous permettant d'obtenir une **rosace de 5 carrés** (avec un changement de couleur entre chaque carré).

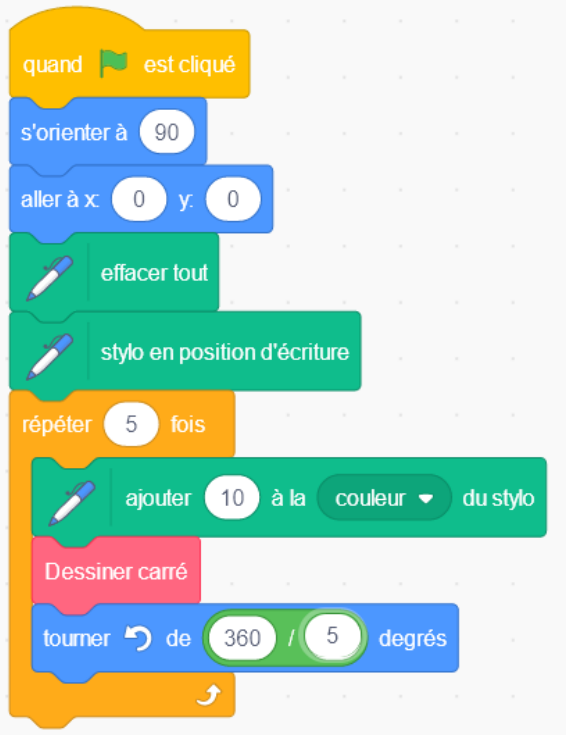

- 2) Modifier le script pour faire une rosace avec **5 rectangles**.
- 3) Même chose avec **5 losanges**.
- 4) Modifier le script pour obtenir une rosace composée de **10 motifs**.
- 5) Même chose avec **100 motifs**, puis avec **1 000 motifs**.

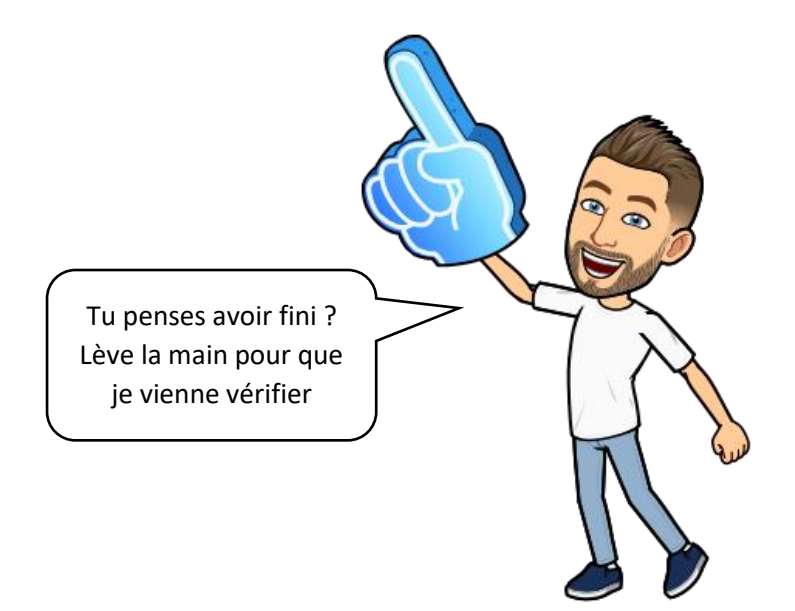

6) On souhaiterait maintenant demander à l'utilisateur le nombre de motifs souhaité.

Utiliser le menu<br>
Capteurs pour réaliser cela .

(on pourra également créer une variable « nombre de motifs » dans le menu variables qui contiendra la réponse de l'utilisateur afin de l'utiliser par la suite).

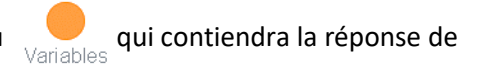

## *Troisième partie : encore une amélioration, pour aller plus loin !*

Pour finir, on souhaiterait également demander à l'utilisateur le motif (carré, rectangle ou losange) souhaité.

Réaliser cela en utilisant à nouveau le menu et en créant une nouvelle variable « style de motif » (dans le Capteurs

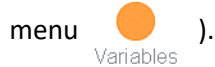

On aura aussi besoin de blocs du type

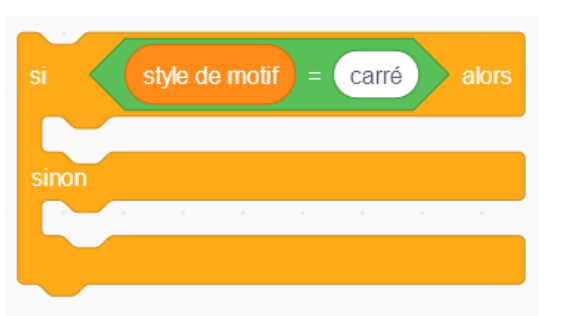

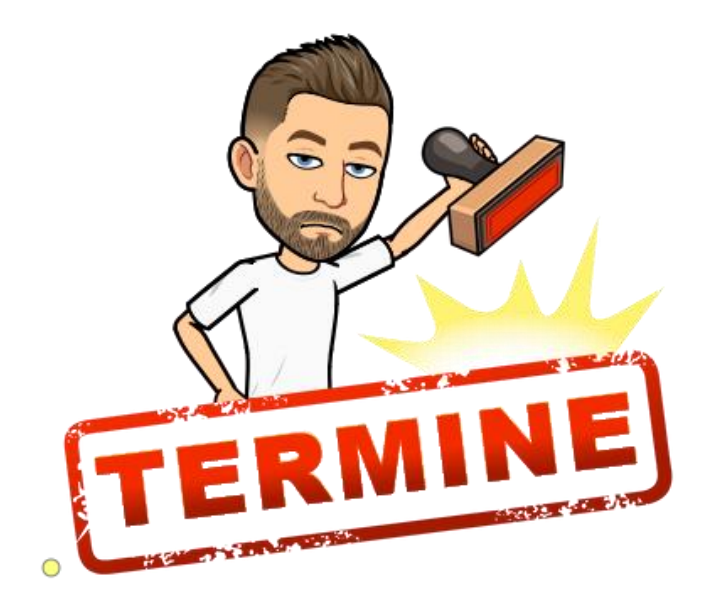